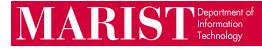

## Signing into Adobe Creative Cloud Student Guide

This is necessary when using any Adobe product other than Reader, as per a change in Adobe's licensing agreement.

1. If you are using a computer in a proxied lab (one where you must enter credentials before accessing the network) you will see the following prompts when you open an Adobe program.

| ×                                                                                                    | Windows Security X                                                                     |  |  |
|----------------------------------------------------------------------------------------------------|----------------------------------------------------------------------------------------|--|--|
| Adobe                                                                                                    | Photoshop.exe                                                                          |  |  |
| Proxy authentication required.                                                                                                    | The server internetaccess.net.marist.edu is asking for your user<br>name and password. |  |  |
| You must authenticate to your proxy server, using a username and password, in order to continue using Photoshop CC on this device. Learn more. | That server also reports: "MARIST Internet Access".                                    |  |  |
| Username<br>First LastName1@marist.edu                                                                                                    | First.LastName1@marist.edu                                                             |  |  |
| Password  Remember proxy credentials                                                                                                    | Remember my credentials                                                                |  |  |
| Continue Quit Photoshop CC                                                                                                    | OK Cancel                                                                              |  |  |

2. An Adobe log-in prompt will appear. You can login using an existing Adobe ID, your Facebook or Google account, or you can select 'Get an Adobe ID' to create a new account for free. This Adobe ID is not managed by Marist, the Help Desk will not be able to assist with password resets.

| Adobe ID                                         |                                    |  |
|--------------------------------------------------|------------------------------------|--|
| Sign in                                          |                                    |  |
| 0.8                                              |                                    |  |
|                                                  |                                    |  |
|                                                  |                                    |  |
| Sign In                                          | Forgot password?                   |  |
|                                                  |                                    |  |
| Not a member yet? Ge                             | et an Adobe ID 🛛 🗲 🗕               |  |
| Want to use your comp<br>Sign in with an Enterpr | pany or school account?<br>rise ID |  |
| -9                                               |                                    |  |
| Or sign in with                                  |                                    |  |
| F Facebook                                       | Ġ Google 🔶                         |  |
| Pacebook                                         | U GOOGIE                           |  |

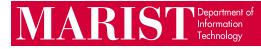

3. Once you are done with your work **you need to go to sign out or reboot** the machine so the next user doesn't use the application under your username.

4. You can sign out by going to 'Help' in the top left corner of the program and select 'Sign Out'

| Ru Adobe Premiere Rush |      |      |          |      |                  |                                                                |    |  |  |
|------------------------|------|------|----------|------|------------------|----------------------------------------------------------------|----|--|--|
| File                   | Edit | Clip | Sequence | View | Help             |                                                                |    |  |  |
|                        |      |      |          |      | - 1              | Premiere Rush Help<br>Premiere Rush Tutorials<br>Give Feedback | F1 |  |  |
|                        |      |      |          |      | Start Tour Again |                                                                |    |  |  |
|                        |      |      |          |      |                  | Manage My Account<br>Sign Out                                  |    |  |  |